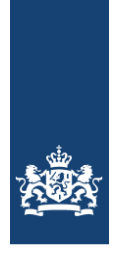

# **Handleiding**

## **opslaan en openen van**

### **formulieren**

U kunt elk formulier tijdens het invullen opslaan met de knop 'Opslaan'. Er wordt dan een bestand aangemaakt dat u op uw computer kunt bewaren. U kunt dit bestand op een later tijdstip openen en het formulier verder invullen. Nadat u het formulier helemaal heeft ingevuld en verzonden, kunt u meteen een nieuwe aanvraag of melding starten. U vindt hieronder 3 stappenplannen:

- **1. Het opslaan van een (concept)formulier**
- **2. Het opslaan van een formulier voor hergebruik**
- **3. Het openen en aanpassen of verder invullen van een opgeslagen formulier**

#### **1. Het opslaan van een (concept)formulier**

Als u een formulier tussentijds wilt bewaren zodat u het later verder kunt invullen, doet u het volgende.

- 1. Vul een formulier in met de juiste gegevens.
- 2. Sla het formulier op met de knop 'Opslaan'.

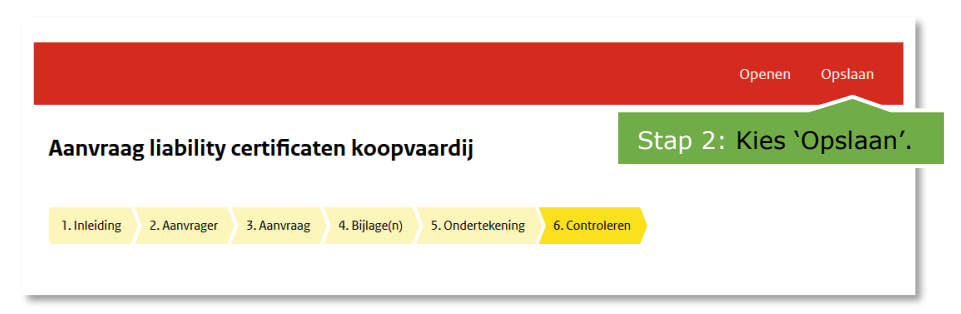

3. Er wordt een bestand aangemaakt met de extensie '.tfa' in de map 'downloads' van uw computer.

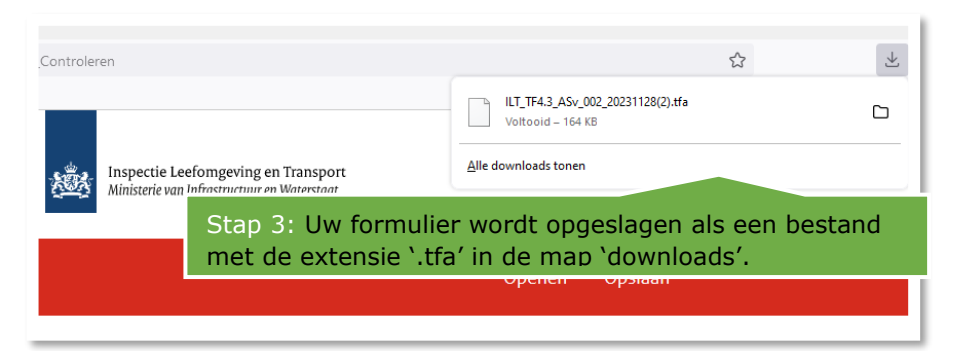

4. U kunt dit bestand later openen en het formulier verder invullen. Zie hiervoor **3. Het openen en aanpassen of verder invullen van een opgeslagen formulier.**

#### **2. Het opslaan van een formulier voor hergebruik**

Als u meerdere aanvragen of meldingen wilt indienen, dan kan het handig zijn om een formulier op te slaan voor hergebruik. Daarvoor doet u het volgende.

- 1. Vul een formulier in met de juiste gegevens.
- 2. Als u in het formulier bij de stap 'Controleren' bent, sla dan het formulier op met de knop 'Opslaan'.

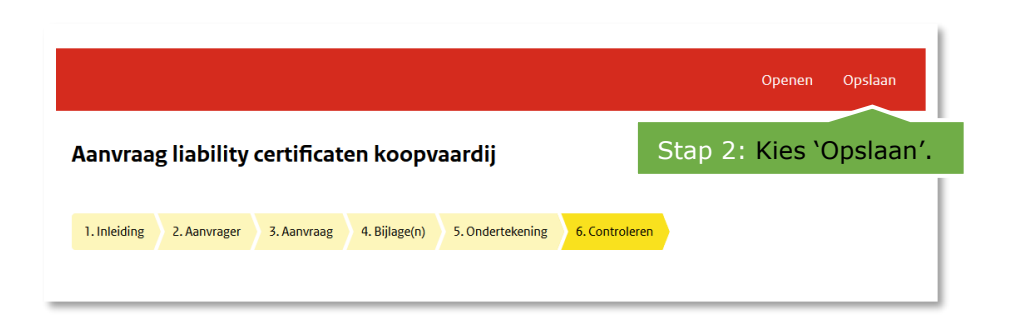

3. Er wordt een bestand aangemaakt met de extensie '.tfa' in de map 'downloads' van uw computer.

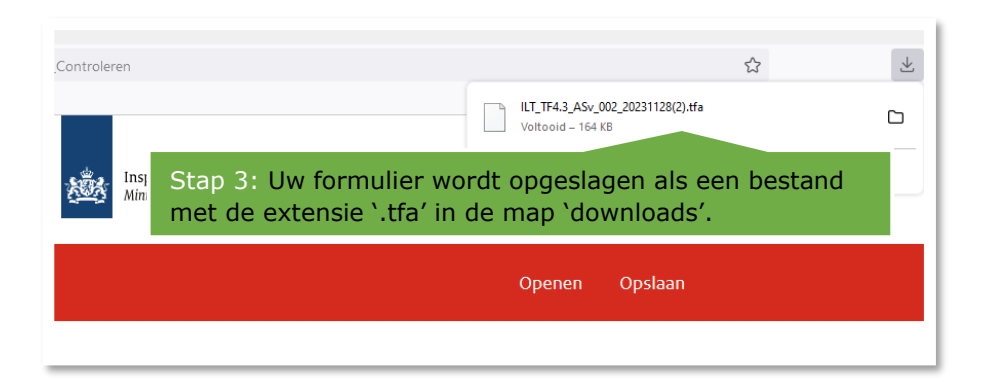

- 4. U heeft nu een ingevuld formulier dat u opnieuw kunt gebruiken.
- 5. U kunt de huidige aanvraag of melding afmaken door het webformulier verder in te vullen en te verzenden.
- 6. Nadat u het formulier helemaal heeft ingevuld en verzonden, kunt u meteen een nieuwe aanvraag of melding starten. Zie hiervoor 3**. Het openen en aanpassen of verder invullen van een opgeslagen formulier**.

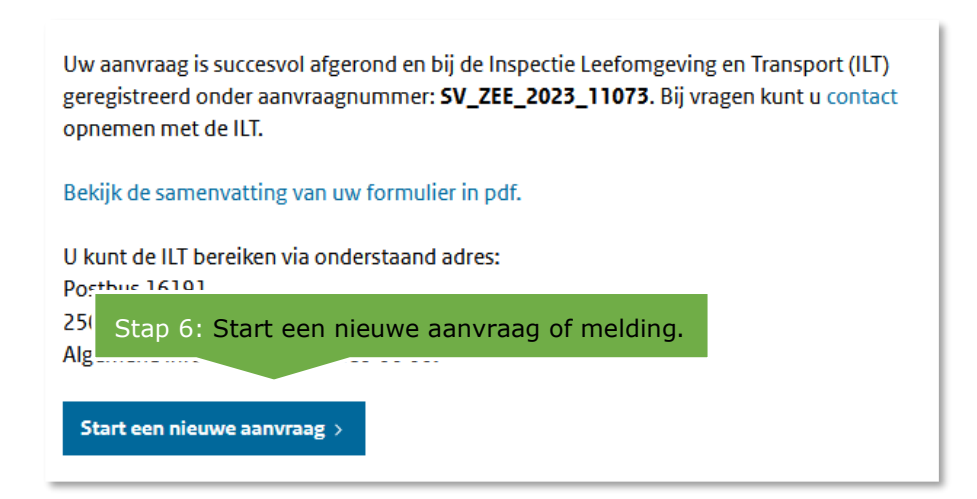

**Let op:** alle ingevulde gegevens zijn van uw eerdere aanvraag. Waar nodig moet u de gegevens aanpassen. U bent hier zelf verantwoordelijk voor. Controleer de gegevens op juistheid, voordat u het formulier verzendt. Eerder geüploade bestanden worden niet meegestuurd. Deze moet u opnieuw uploaden.

### **3. Het openen en aanpassen of verder invullen van een opgeslagen formulier**

Als u verder wilt gaan met het invullen van een opgeslagen formulier, of een opgeslagen formulier wilt hergebruiken, doet u het volgende.

- 1. Start een nieuwe aanvraag of melding.
- 2. Klik op 'Openen' in de balk van het nieuwe opgestarte formulier. **Let op**: het opgeslagen bestand kan alleen geopend worden in het juiste formulier.

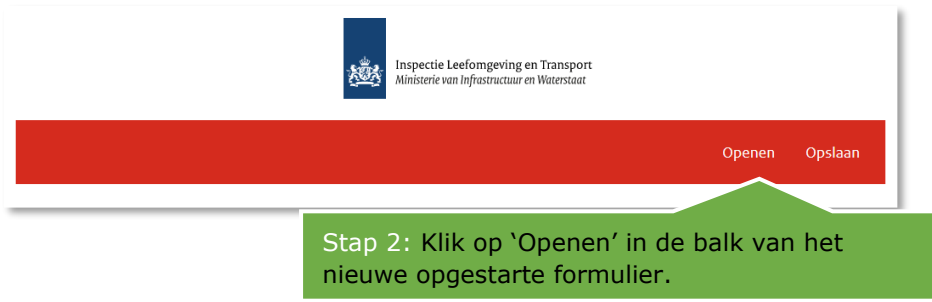

3. Klik op 'Bladeren' en selecteer het opgeslagen bestand dat eindigt op .tfa. Klik hierna op 'Open'.

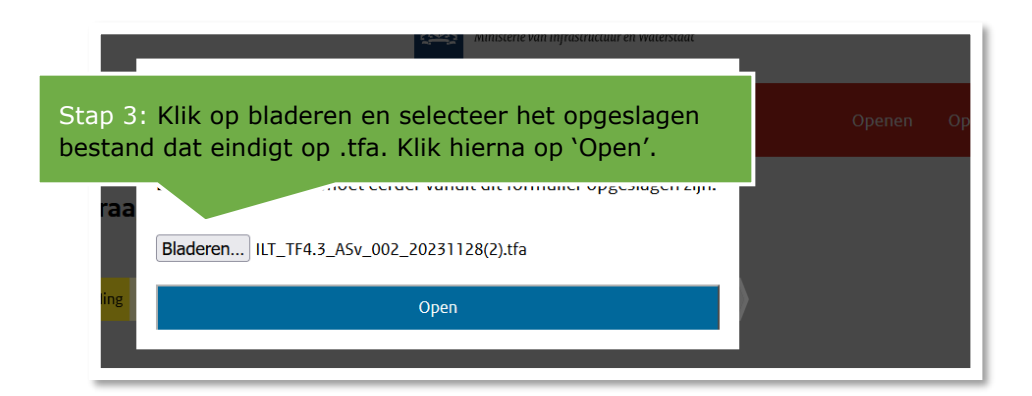

4. Alle gegevens die zijn opgeslagen, zijn geladen in het formulier. U kunt nu verder met het invullen of het aanpassen van het formulier.

**Let op:** alle ingevulde gegevens zijn van uw eerdere aanvraag. Waar nodig moet u de gegevens aanpassen. U bent hier zelf verantwoordelijk voor. Controleer de gegevens op juistheid, voordat u het formulier verzendt. Eerder geüploade bestanden worden niet meegestuurd. Deze moet u opnieuw uploaden.

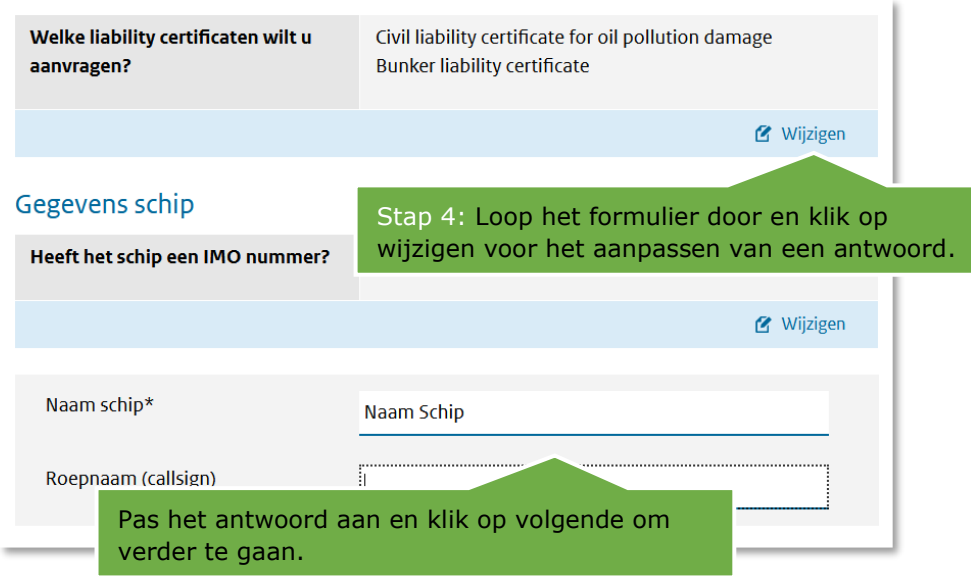